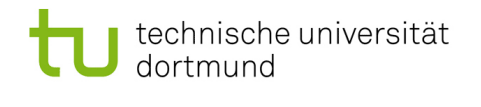

## Softwarekonstruktion - Exercise 9

## 9 OSGi

This exercise should be solved until Wednesday (23:59 latest), January 5th, 2011. You have to submit your solution to your tutor by email:

Holger Schmidt: [holger.schmidt \[at\] cs.tu-dortmund.de](mailto:holger.schmidt [at] cs.tu-dortmund.de) Gregor Kotainy: [gregor.kotainy \[at\] tu-dortmund.de](mailto:gregor.kotainy [at] tu-dortmund.de)

You have to work in groups of two or three persons. Only one person per group has to submit a group's solution. State the names and matriculation numbers of the group members in your email and as a comment in each of your source code files.

## 9.1 Implementation

Implement an OSGi application realising the slightly adjusted lottery simulation:

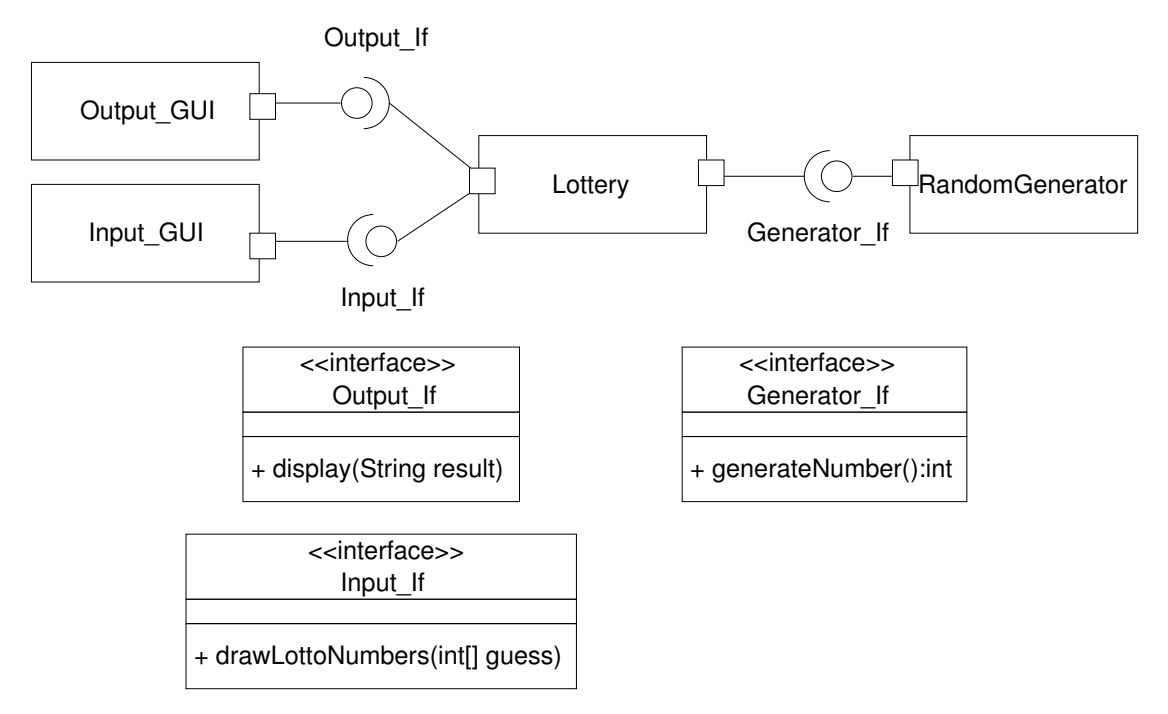

You can use the simple Java components implementation of the lottery simulation as a basis for your implementation: [http://inky.cs.tu-dortmund.de/main2/jj/teaching/](http://inky.cs.tu-dortmund.de/main2/jj/teaching/ws10/swk/uebungszettel/lottery.zip) [ws10/swk/uebungszettel/lottery.zip](http://inky.cs.tu-dortmund.de/main2/jj/teaching/ws10/swk/uebungszettel/lottery.zip).

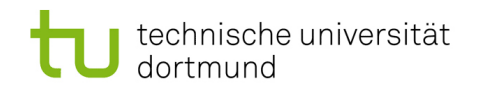

1. Create the following bundles in Eclipse:

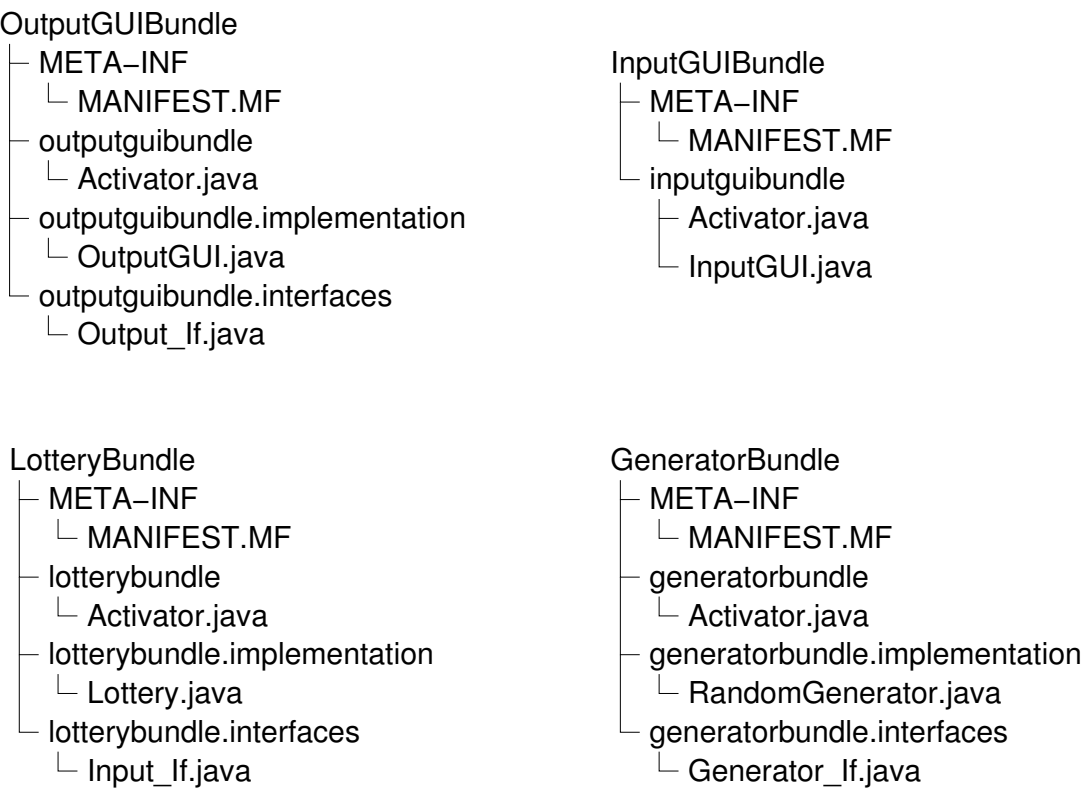

To create a bundle in Eclipse, you have to create a new Plug-in Project:  $File \rightarrow New \rightarrow Project \dots \rightarrow Plug-in Development \rightarrow Plug-in Project$ As Target Platform choose an OSGi framework: standard. The packages of a bundle are stored in src.

- 2. For each bundle, add information about provided and required interfaces into the MANIFEST.MF:
	- provided interface: Runtime  $\rightarrow$  Exported Packages  $\rightarrow$  Add  $\ldots \rightarrow$  choose the package that contains the interface
	- required interface:  $Dependencies \rightarrow Imported$   $Packages \rightarrow Add \dots \rightarrow choose$ the package that contains the interface
- 3. Every bundle that provides an interface should register its implementation of the provided interface at the Service Registry as soon as the bundle is started. Implement the Activator classes accordingly. Pass the BundleContext to the implementations via their constructor.
- 4. Instead of connecting the components via their connectTo-methods, a component that wants to use a method of a required interface has to request the appropriate service from the Service Registry to use it. Do not forget to release the service after using it. InputGUI should implement a method startLottery() that asks the user for its guess and starts the drawing of the lotto numbers afterwards. This method should be called when the bundle InputGUIBundle is started.
- 5. To deploy the bundles as JARs the export function of Eclipse can be used:  $File \rightarrow Expert \ldots \rightarrow Plug-in Development \rightarrow Deployable plug-ins and fragments$ As Destination Directory choose osgi.
- 6. Create a new Run Configuration:  $Run \rightarrow Run Confiqurations \ldots \rightarrow OSGi Framework \rightarrow New$ Deselect all bundles except the bundle  $org.$ eclipse.osgi. Select the tab  $Argu$ ments and insert -console -clean to Program arguments.
- 7. By means of this new run configuration the OSGi framework can be started. The lifecycle of bundles can be managed by a Management Agent called Equinox Console. Use the following comands:
	- ss: prints a list of currently installed bundles along with their state
	- install file:/osgi/plugins/name-of-the-bundle: installs the specified bundle
	- $\bullet$  start *id*: starts the specified bundle

Keep in mind that that the bundles cannot be started in any order because of their dependencies.